# Configura gruppi di risorse multimediali ed elenchi di gruppi  $\overline{\phantom{a}}$

## Sommario

Introduzione **Prerequisiti Requisiti** Componenti usati Elenchi gruppi di risorse multimediali e gruppi di risorse multimediali Gestione risorse multimediali Interfacce di Media Resource Manager **Configurazione** Esempio di rete **Configurazioni** 

**Verifica** Risoluzione dei problemi Problema 1 Problema 2

<u> 1989 - Johann Stein, marwolaethau (b. 1989)</u>

## Introduzione

In questo documento viene descritto come usare i gruppi di risorse multimediali (MRG) e gli elenchi di gruppi di risorse multimediali (MRGL) per consentire a un amministratore di allocare le risorse multimediali a determinati dispositivi. L'utilizzo più comune di MRG e MRGL consiste nel limitare l'utilizzo delle risorse multimediali su base geografica.

Ad esempio, se si dispone di risorse di conferenza in una postazione remota, è possibile creare un file MRGL per i telefoni IP in tale postazione, che consente solo l'accesso alle risorse bridge di conferenza locali. In questo modo, le chiamate di conferenza che un telefono IP crea dalla postazione remota non devono necessariamente utilizzare la larghezza di banda WAN per le conferenze nello stesso sito. È inoltre possibile configurare MRGL in modo che disponga di risorse secondarie di terzo livello (e così via), in modo che se il bridge per conferenze in una sede remota non dispone di risorse o non è disponibile, le risorse di un altro sito possono essere utilizzate come backup. È possibile utilizzare MRG e MRGL per qualsiasi altra risorsa multimediale, ad esempio per i server MOH (Music On Hold Server) e le risorse di trascodifica.

# **Prerequisiti**

### Requisiti

Nessun requisito specifico previsto per questo documento.

#### Componenti usati

Le informazioni di questo documento si basano sulle seguenti versioni software:

- CUCM versione 11.5.1.12018-1
- Cisco CallManager 11.x e versioni successive

Le informazioni discusse in questo documento fanno riferimento a dispositivi usati in uno specifico ambiente di emulazione. Su tutti i dispositivi menzionati nel documento la configurazione è stata ripristinata ai valori predefiniti. Se la rete è operativa, valutare attentamente eventuali conseguenze derivanti dall'uso dei comandi.

### Elenchi gruppi di risorse multimediali e gruppi di risorse multimediali

In MRGL è disponibile un raggruppamento di MRG con priorità. Un'applicazione seleziona la risorsa multimediale richiesta, ad esempio un server MOH, tra le risorse multimediali disponibili in base all'ordine di priorità definito in un MRGL.

La gestione delle risorse multimediali consente a tutti i Cisco CallManager di un cluster di accedere alle risorse multimediali. Ogni Cisco CallManager contiene un componente software chiamato Media Resource Manager. Gestione risorse multimediali individua la risorsa multimediale necessaria per connettere i flussi multimediali per completare una funzionalità, ad esempio MOH, Conferencing e così via. Cisco CallManager utilizza il protocollo Skinny per l'interfaccia con queste risorse multimediali.

#### Gestione risorse multimediali

Gestione risorse multimediali gestisce i seguenti tipi di risorse multimediali:

- server MOH.
- Adattatore per conferenze Unicast (CFB).
- Server applicazioni di streaming multimediale (punto di terminazione dei supporti software).
- Transcoder (XCODE).

Questi motivi spiegano perché le risorse sono condivise:

- Per consentire la coesistenza di dispositivi hardware e software all'interno di un Cisco CallManager.
- Per consentire a Cisco CallManager di condividere e accedere alle risorse disponibili nel cluster.
- Per consentire a Cisco CallManager di eseguire la distribuzione del carico all'interno di un gruppo di risorse simili.
- Per consentire a Cisco CallManager di allocare le risorse in base alle preferenze dell'utente.

L'inizializzazione di Cisco CallManager crea un Media Resource Manager. Ogni dispositivo Media

Termination Point, MOH, Transcoder e Conference Bridge definito nel database viene registrato con Media Resource Manager. Media Resource Manager ottiene dal database un elenco dei dispositivi con provisioning e crea e gestisce una tabella per tenere traccia di queste risorse. Media Resource Manager utilizza questa tabella per convalidare i dispositivi registrati. Media Resource Manager tiene traccia dei dispositivi disponibili nel sistema. Gestione risorse multimediali consente inoltre di tenere traccia dei dispositivi che dispongono di risorse disponibili.

Quando un dispositivo multimediale viene registrato, Cisco CallManager crea un controller per controllare il dispositivo. Dopo la convalida del dispositivo, il sistema annuncia le risorse nel cluster. Questo meccanismo consente la condivisione della risorsa in tutto il cluster.

La prenotazione delle risorse viene eseguita in base ai criteri di ricerca. I criteri specificati forniscono il tipo di risorsa e il valore MRGL. Quando Cisco CallManager non ha più bisogno della risorsa, si verifica una deallocazione delle risorse. Cisco CallManager aggiorna e sincronizza la tabella delle risorse dopo ogni allocazione e deallocazione.

#### Interfacce di Media Resource Manager

Media Resource Manager si interfaccia con i seguenti componenti principali:

- Controllo delle chiamate
- Controllo supporti
- Controllo del punto di terminazione del supporto
- Controllo bridge unicast
- Controllo MOH

Il componente software Controllo chiamate esegue l'elaborazione delle chiamate, incluse la configurazione e l'interruzione delle connessioni. Il controllo delle chiamate interagisce con il livello funzionalità in modo da fornire servizi quali trasferimento, attesa, conferenza e così via. Il controllo delle chiamate si interfaccia con Media Resource Manager quando è necessario individuare una risorsa per configurare una conferenza telefonica e/o le funzionalità MOH.

Il componente software Media Control gestisce la creazione e la disinstallazione dei flussi multimediali per l'endpoint. Ogni volta che si riceve una richiesta di connessione dei supporti tra i dispositivi, Media Control configura l'interfaccia corretta per stabilire un flusso, che dipende dal tipo di endpoint.

Il livello multimediale interagisce con Gestione risorse multimediali quando deve individuare una risorsa per impostare un punto di terminazione multimediale. Media Termination Point Control consente di collegare un flusso H.245 in ingresso a un flusso H.245 in uscita. Media Termination Point mantiene una sessione H.245 con un endpoint H.323 quando lo streaming dall'endpoint connesso si arresta. Media Termination Point attualmente supporta solo il codec G.711 e può anche trascodificare a-law in mu-law.

Per ogni dispositivo Media Termination Point definito nel database, Cisco CallManager crea un processo di controllo del punto di terminazione multimediale. Questo processo di controllo del punto di terminazione del supporto si registra in Gestione risorse multimediali durante l'inizializzazione. Media Resource Manager tiene traccia di queste risorse Media Termination Point e ne annuncia la disponibilità in tutto il cluster.

Unicast Bridge Control consente di combinare un insieme di flussi unicast in ingresso in un insieme di flussi di output compositi. Unicast Bridge fornisce risorse per implementare servizi di conferenza ad hoc e "Meet-me" in Cisco CallManager. Per ogni dispositivo Unicast Bridge definito nel database, Cisco CallManager crea un processo di controllo Unicast. Questo processo di controllo unicast viene registrato con Gestione risorse multimediali durante l'inizializzazione. Media Resource Manager tiene traccia delle risorse di flusso unicast e ne annuncia la disponibilità in tutto il cluster.

MOH consente di reindirizzare una parte in attesa su un server audio. Per ciascun dispositivo server MOH definito nel database, Cisco CallManager crea un processo di controllo MOH. Questo processo di controllo MOH si registra in Media Resource Manager durante l'inizializzazione. Media Resource Manager tiene traccia delle risorse MOH e ne annuncia la disponibilità in tutto il cluster. MOH supporta sia origini audio Unicast che Multicast.

# **Configurazione**

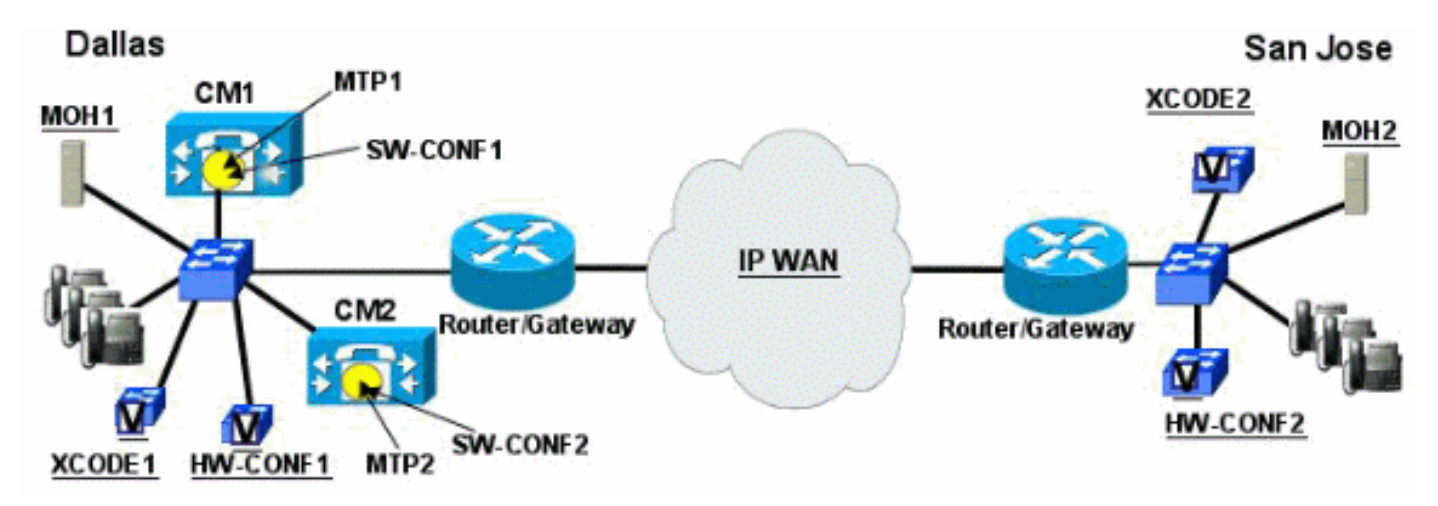

### Esempio di rete

Cisco CallManager utilizza il concetto MRGL per selezionare le risorse. La selezione dipende dall'assegnazione geografica delle risorse

- I MRG sono raggruppamenti logici di risorse multimediali. Un singolo MRG può contenere risorse hardware per le conferenze, risorse software per le conferenze, risorse per i transcoder, server MOH e punti di terminazione dei supporti software. MRG privo di ordine definito dall'utente. Tutte le risorse di un MRG sono considerate uguali. Pertanto, Cisco CallManager carica la condivisione tra le risorse di ciascun tipo in un MRG.
- Quando si utilizza la trascodifica con una conferenza, il trascodificatore viene selezionato in base al codice MRGL del bridge per conferenze.

Nota: Non è possibile configurare in modo esplicito un file MRGL per un bridge per conferenze. Il file MRGL viene quindi prelevato prima dal pool di dispositivi e quindi dal pool predefinito MRG.

• Quando un telefono viene messo in attesa, l'MRGL del dispositivo che ha messo in attesa (potrebbe essere un gateway per le chiamate fuori rete) determina quale

server MOH viene utilizzato per riprodurre musica sul dispositivo in attesa.

- I bridge di conferenza vengono scelti in base all'MRGL del controller della conferenza (la parte che avvia la conferenza).
- Se una chiamata esce attraverso un gateway ed è necessario un MTP (Media Termination Point). Il file MRGL del gateway viene quindi utilizzato per selezionare l'MTP.
- $\bullet$  Gli MRG sono un elenco ordinato di MRG. Tutte le risorse di un MRG devono essere esaurite prima che Cisco CallManager tenti di utilizzare una risorsa multimediale di un altro MRG nello stesso MRGL.
- I file MRGL possono essere associati per dispositivo, ovvero è possibile concedere a dispositivi specifici l'accesso alle risorse multimediali su base individuale. Un secondo MRGL può essere configurato anche a livello di pool di dispositivi.
- Se un dispositivo dispone di un MRGL configurato sia a livello di pool di dispositivi che sul dispositivo stesso, il MRGL configurato a livello di dispositivo viene ricercato per primo, seguito dal MRGL sul pool di dispositivi.
- L'ultimo valore di MRGL è il valore di default di MRGL. Una risorsa multimediale non assegnata a un MRG viene automaticamente assegnata al MRGL predefinito. Il valore predefinito MRGL viene sempre cercato ed è l'ultima risorsa se non sono disponibili risorse in MRGL basato su dispositivo e nel pool di dispositivi MRGL o se non sono configurati MRGL a nessun livello.

#### **Configurazioni**

Completare la procedura descritta di seguito per configurare gli MRG/MRGL dopo aver configurato le risorse multimediali in Cisco CallManager.

> Accedere alla pagina Cisco CallManager Administration (Amministrazione di Cisco 1.CallManager) e selezionare Media Resources > Media Resource Group (Risorse multimediali), come mostrato nell'immagine.

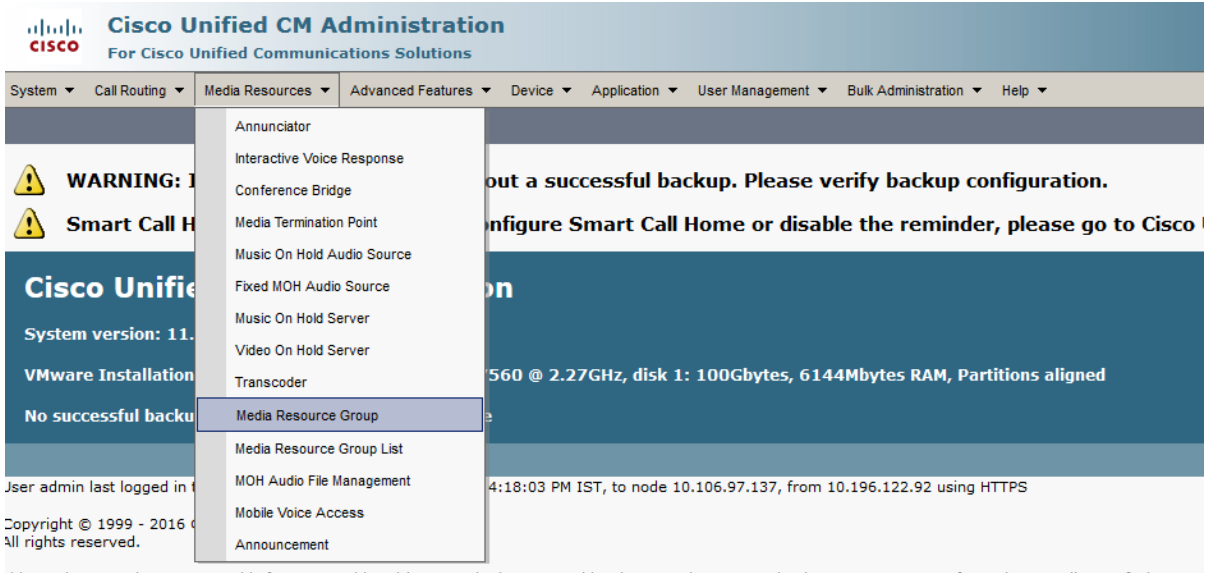

This product contains cryptographic features and is subject to United States and local country laws governing import, export, transfer and use. Delivery of Cisco cry<br>Importers, exporters, distributors and users are respons

2. Selezionare Aggiungi nuovo gruppo di risorse multimediali.

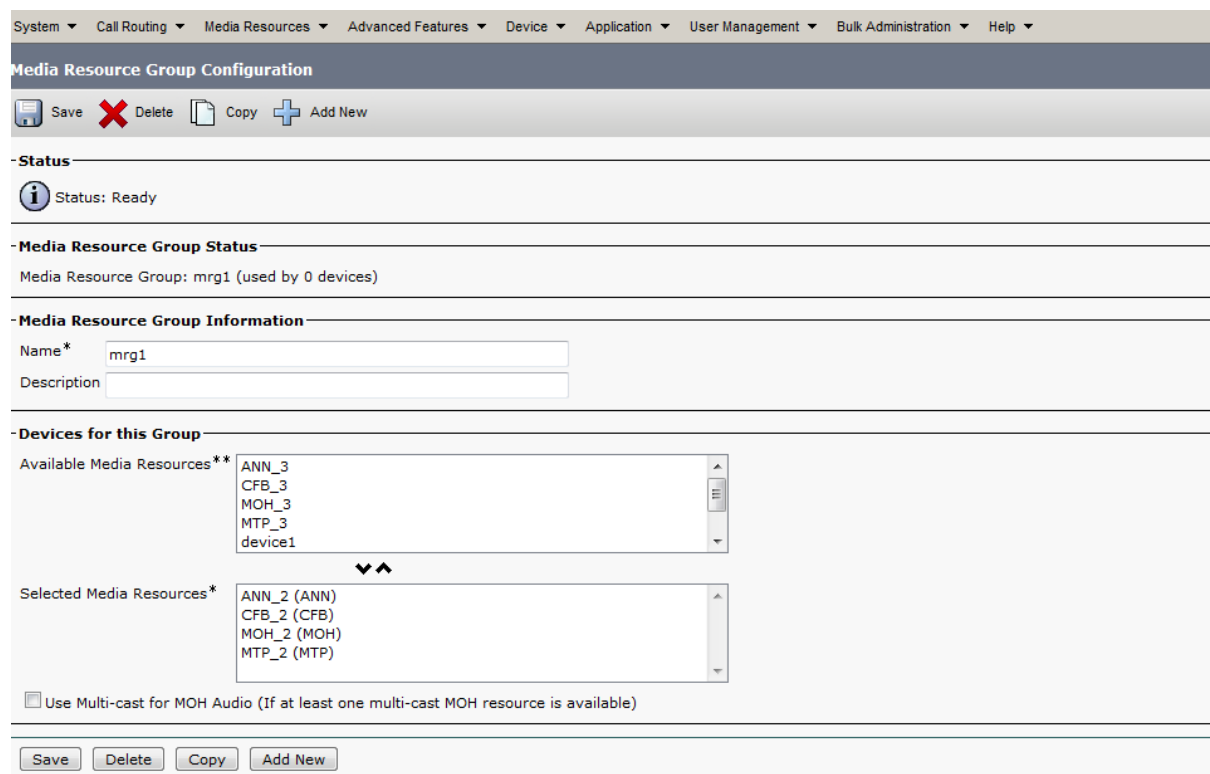

- 3. Inserire un nome per gli MRG. Selezionare le risorse che si desidera associare a questo MRG e quindi fare clic su Inserisci.
- 4. Creare un altro MRG per le risorse del sito remoto.
- 5. Selezionare tutte le risorse necessarie e fare clic su Inserisci.
- 6. Selezionare Risorse multimediali> Elenco gruppi di risorse multimediali per creare un MRGL da associare agli MRG.

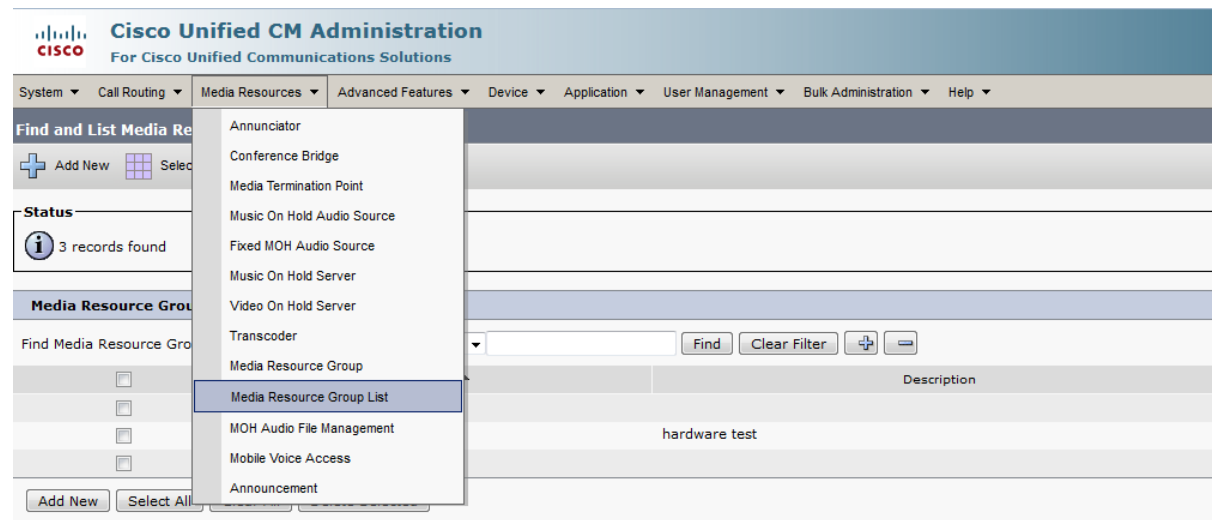

- 7. Fare clic su Aggiungi nuovo elenco gruppi di risorse multimediali.
- 8. In questo esempio vengono creati 4 MRGL.MRGL1 per le risorse della sede principale

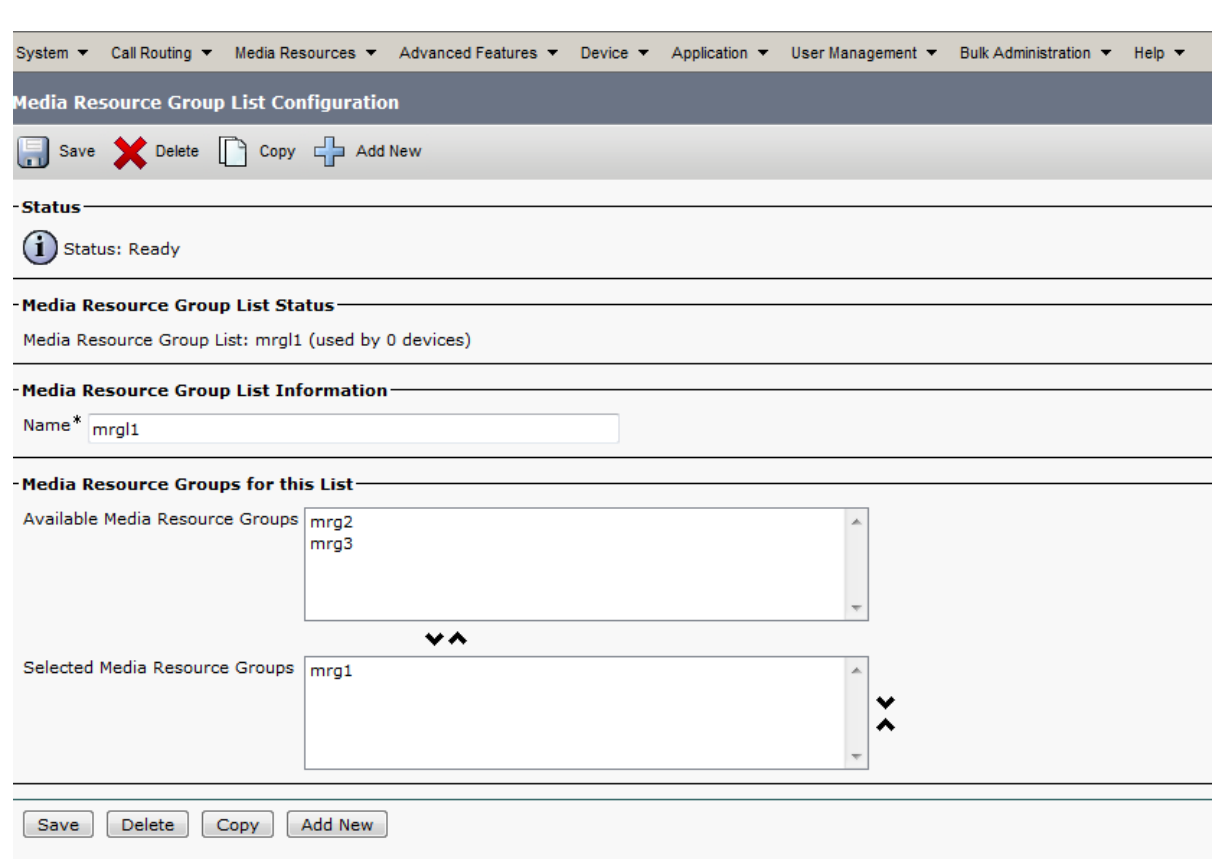

MRGL2 per le risorse della sede remota.

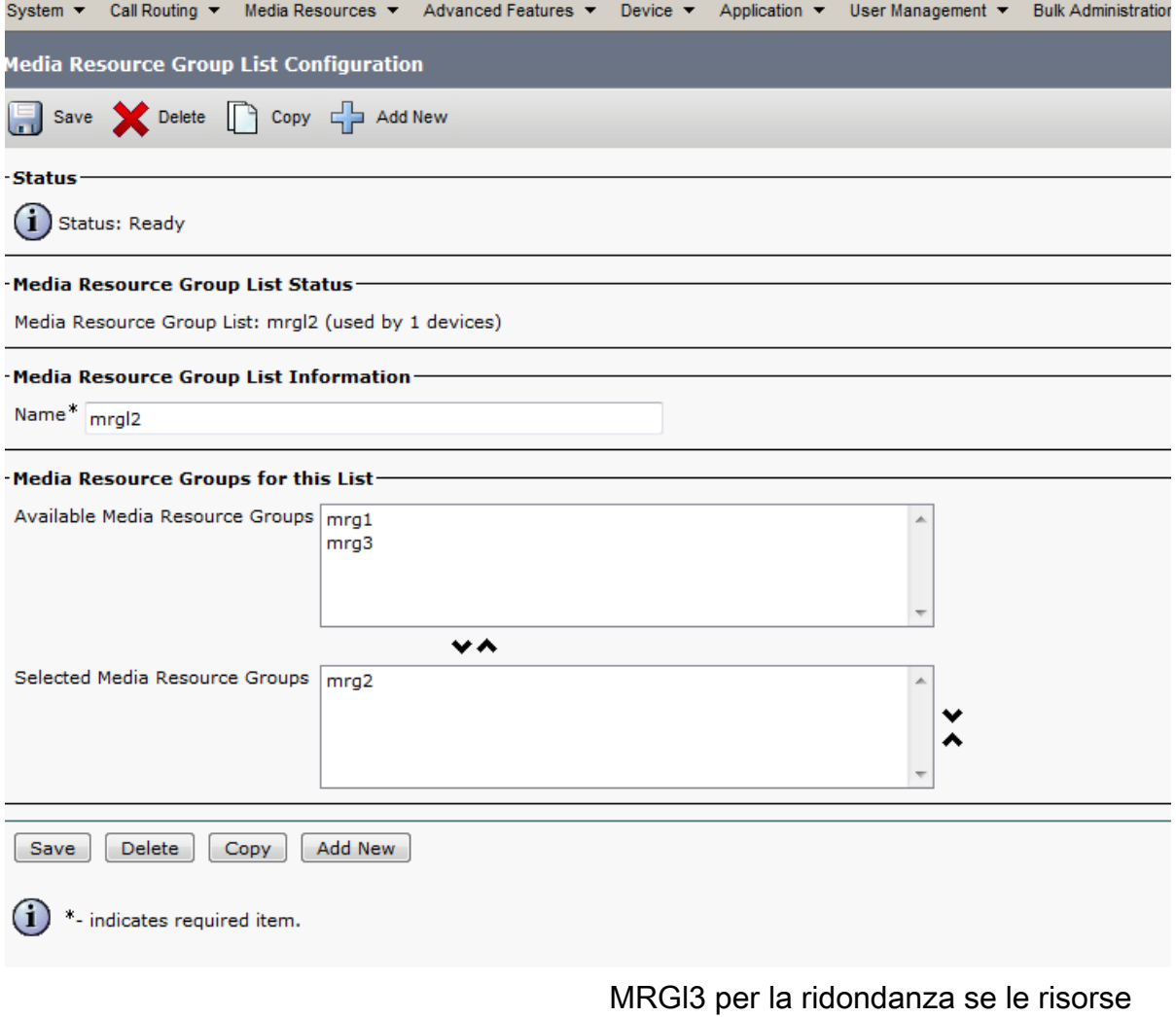

multimediali non sono disponibili in questo sito, eseguono il failover sulle risorse del sito remoto in modo che le chiamate non abbiano esito negativo.

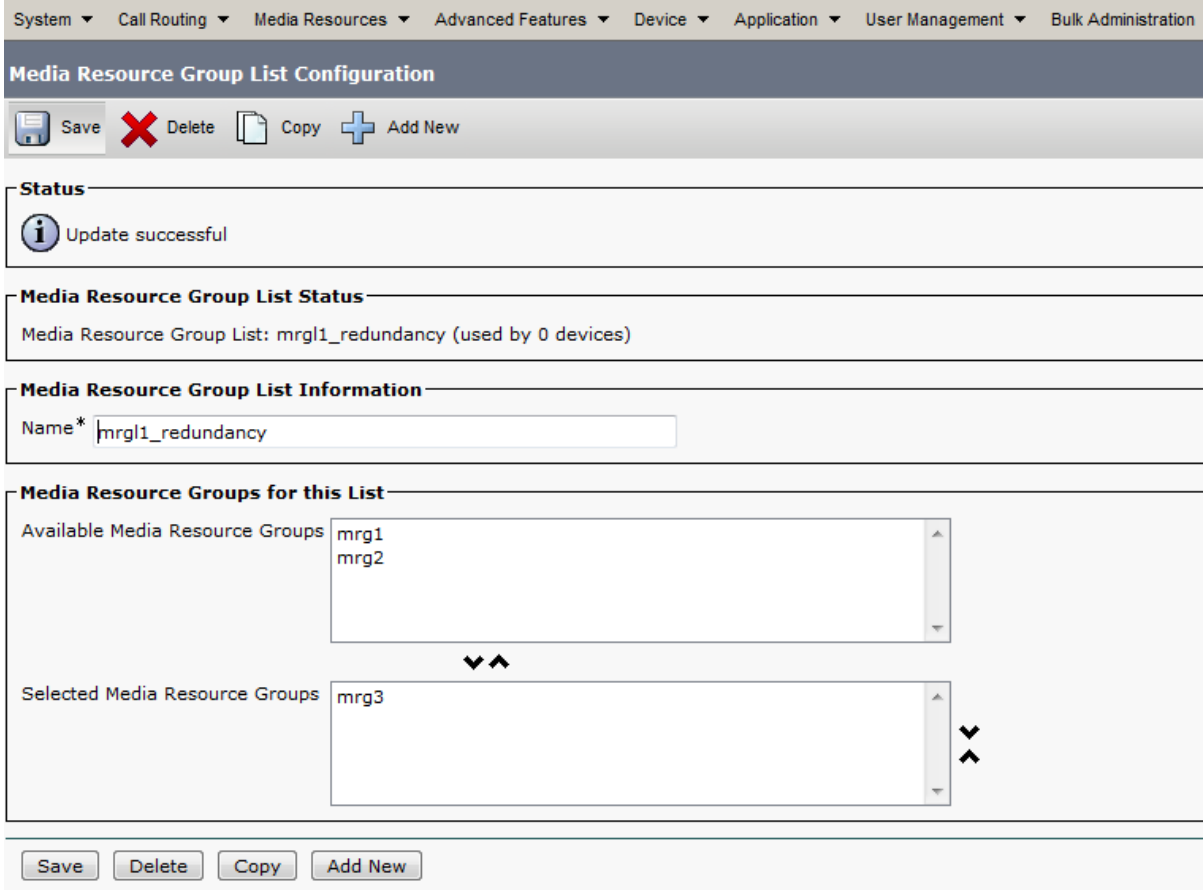

MRGl4 per la ridondanza se le risorse

multimediali non sono disponibili sul sito remoto, eseguono il failover sulle risorse del sito principale in modo che le chiamate non abbiano esito negativo.

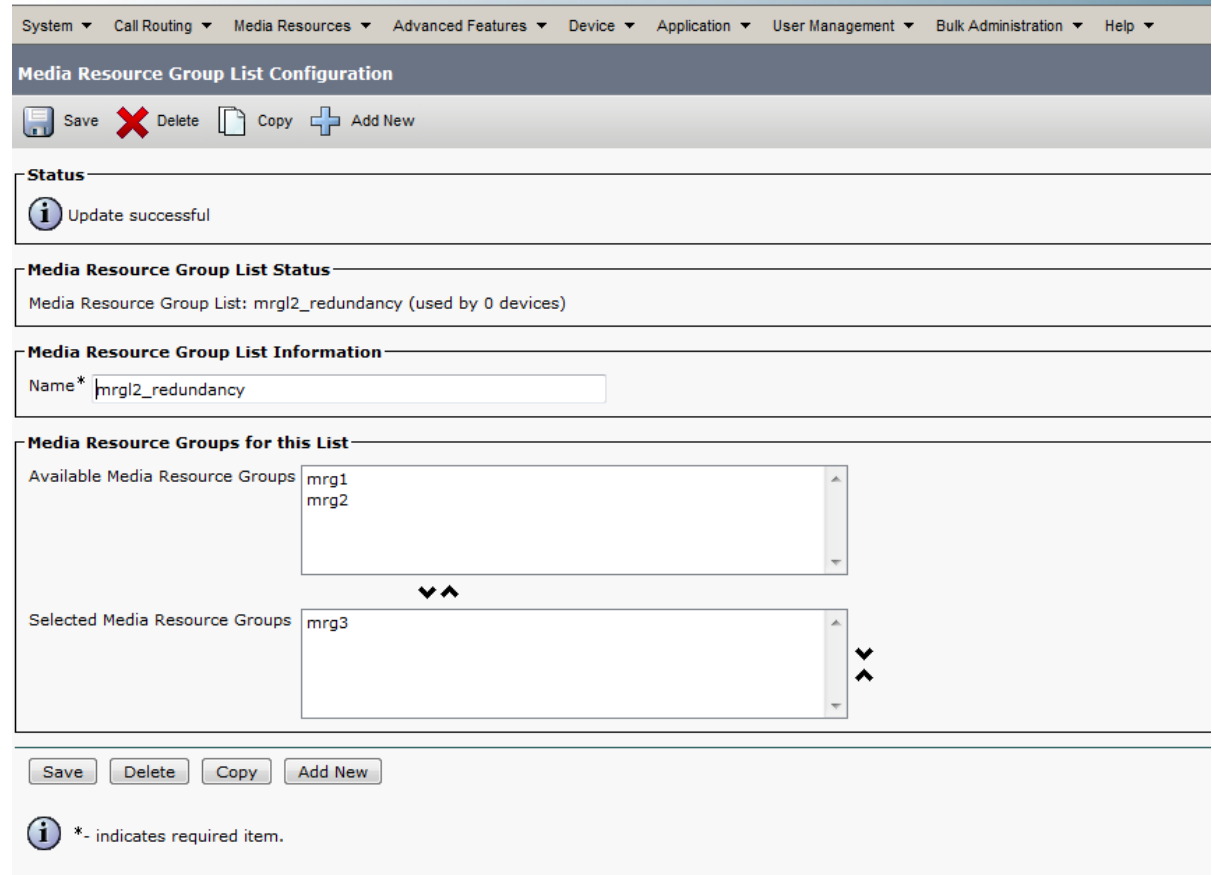

9. Quando si esegue una ricerca in **Elenchi gruppi di risorse multimediali**, vengono visualizzati tutti e quattro gli elenchi creati.

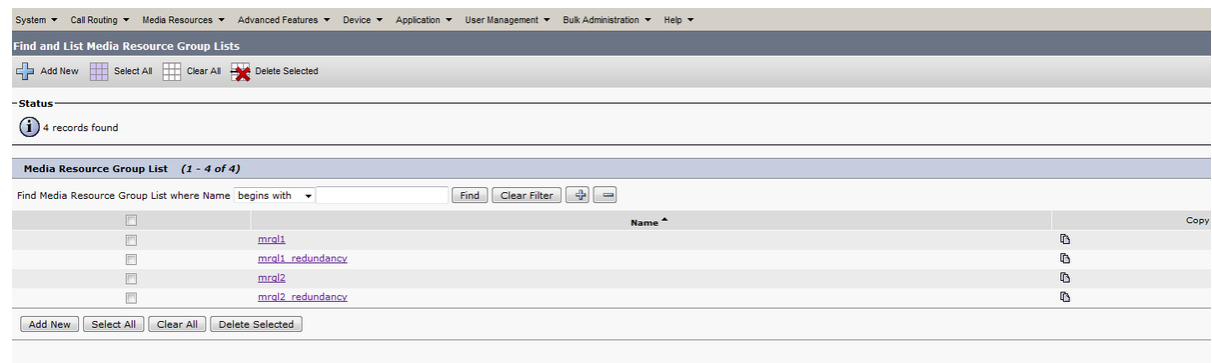

Associare il file MRGL al pool di dispositivi per tutti gli utenti o tramite la 10.configurazione nel dispositivo stesso.

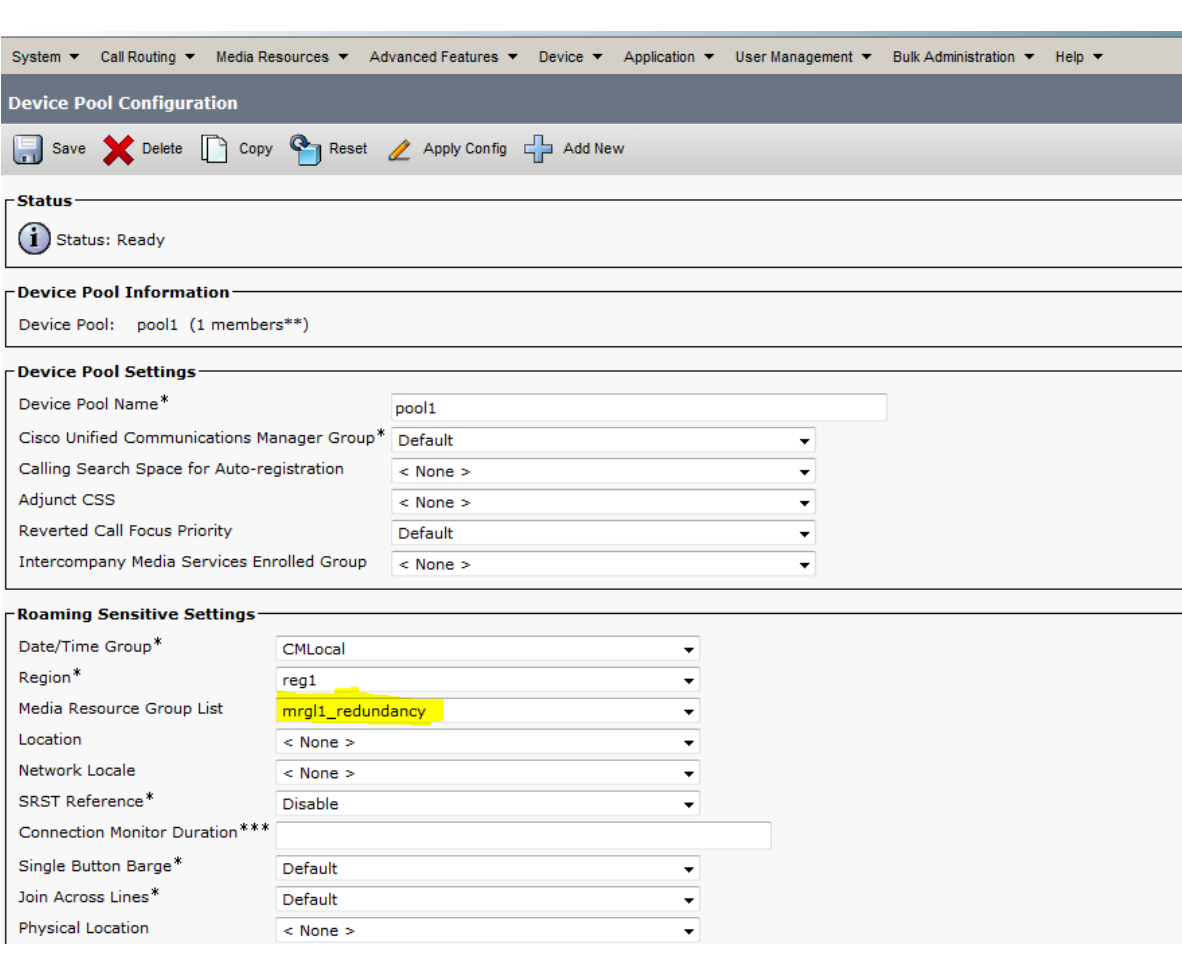

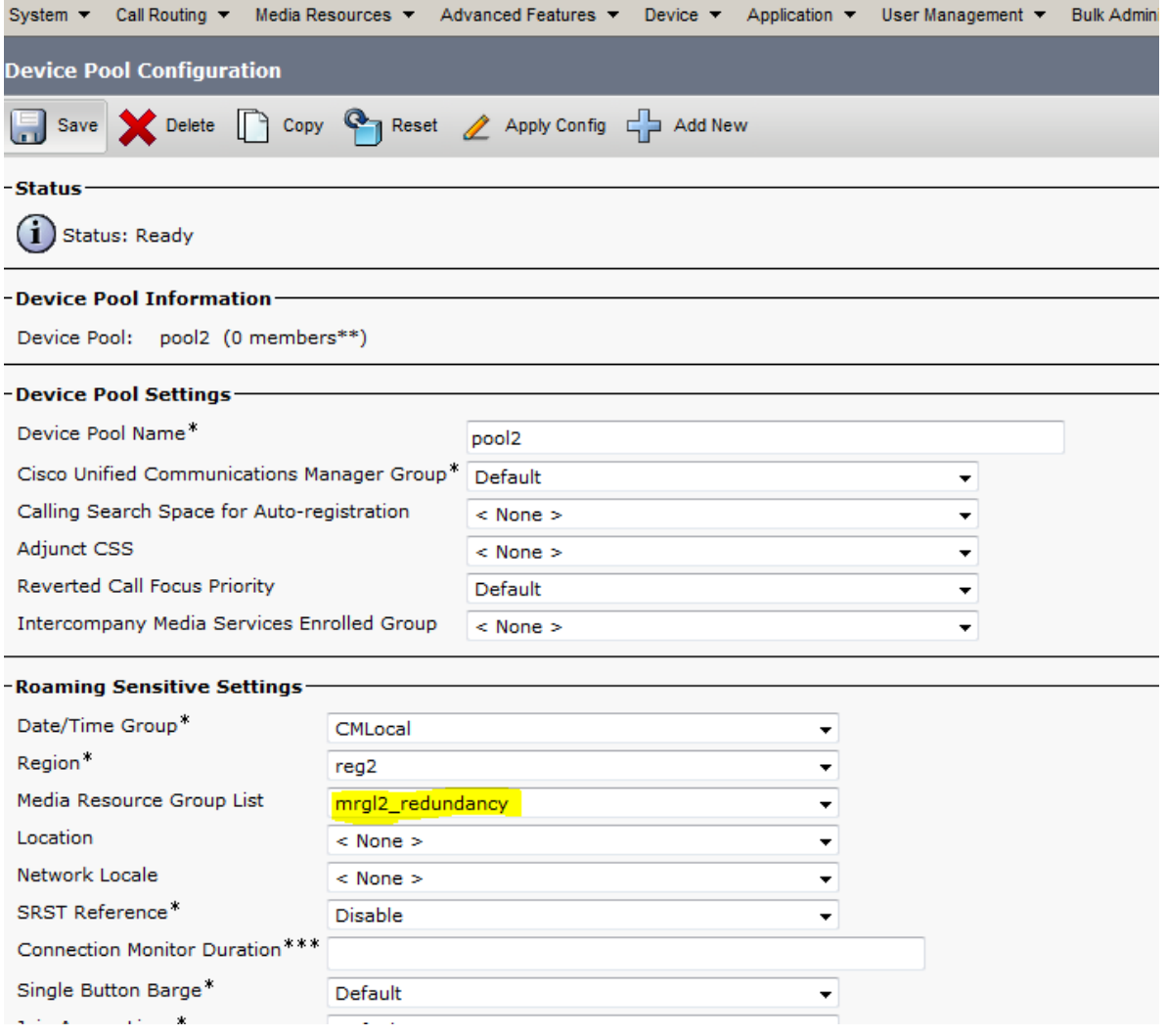

11. Nell'esempio seguente viene illustrata la configurazione di MRGL sul dispositivo stesso. Quando un MRGL viene configurato direttamente sul dispositivo, tale MRGL ha la precedenza sulla configurazione del pool di dispositivi.

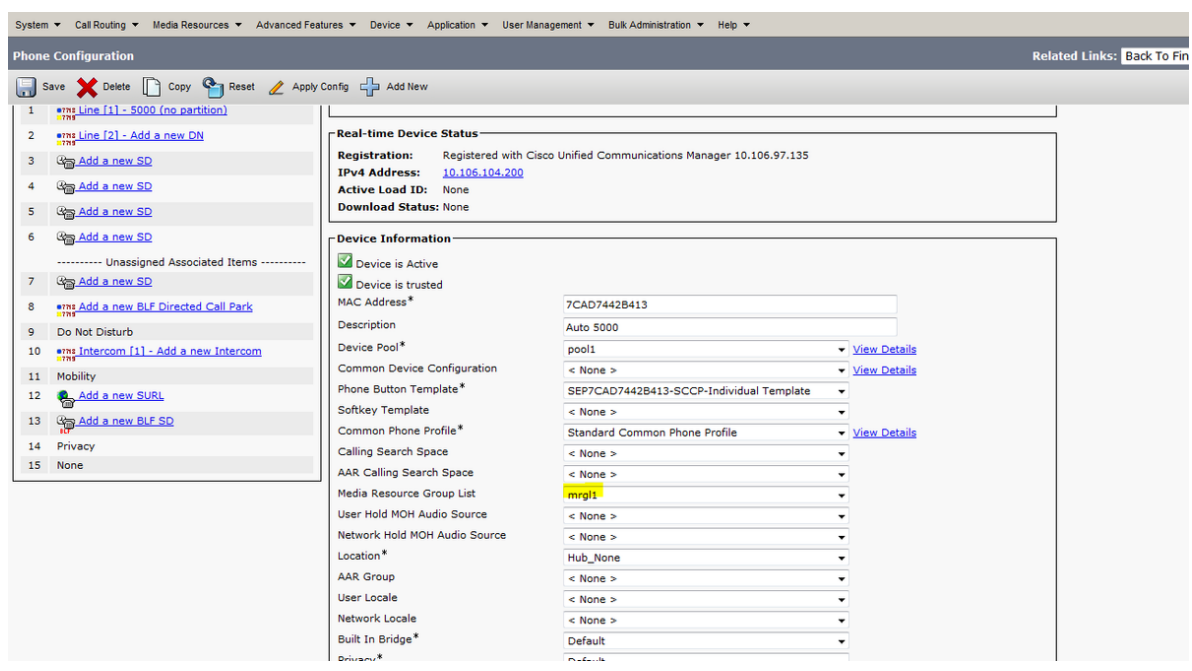

# Verifica

 Nessuna verifica specifica. È possibile controllare la pagina MRG e MRGL solo se la configurazione è corretta o meno come richiesto

# Risoluzione dei problemi

### Problema 1

Questo messaggio di errore viene visualizzato nel Visualizzatore eventi:

Errore: "ConferenceNoMoreResourcesAvailable - Non sono disponibili altre risorse di conferenza"

Soluzione:

Completare questa procedura per verificare se tutti i bridge di conferenza hardware sono registrati in Cisco CallManager.

- 1. Andare alla pagina CallManager Admin e scegliere Risorse multimediali> Conference Bridge.
- 2. Fare clic su Find (Trova) e verificare se sono elencati tutti i bridge.

Nota: distribuire le risorse multimediali in modo ottimale nella configurazione del pool di dispositivi.

### Problema 2

L'opzione Occupato veloce viene ricevuta quando viene chiamata la sede remota

Quando si chiama il centro di contatto IP (IPCC), il telefono squilla dalla postazione remota, ma quando l'utente prende il telefono, viene ricevuto un segnale di occupato rapido.

Soluzione:

Per risolvere il problema, creare gruppi di risorse multimediali (MRG) separati per le risorse del transcodificatore software e per le risorse del transcodificatore hardware e assicurarsi che il gruppo di risorse del transcodificatore hardware MRG abbia la prima priorità nell'elenco dei gruppi di risorse multimediali (MRGL).